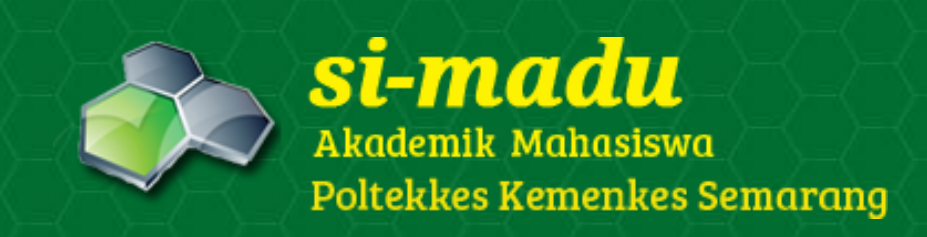

**TATA CARA HERREGISTRASI BAGI MAHASISWA POLITEKNIK KESEHATAN KEMENKES SEMARANG** 

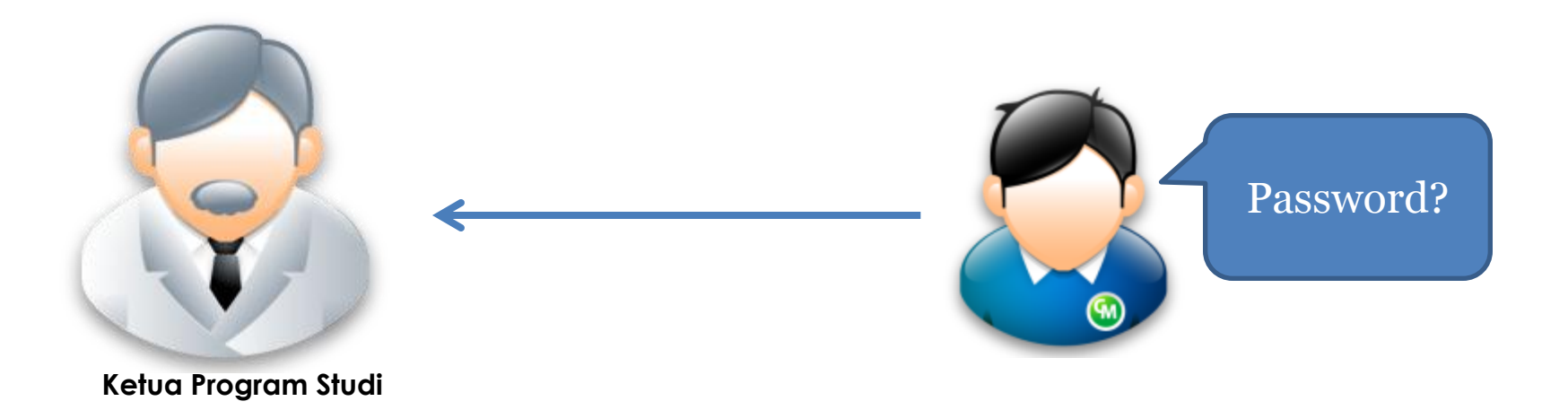

- Mahasiswa mengakses Sistem Informasi Manajemen Akademik Terpadu (Si-Madu), dengan **meminta password** terlebih dahulu kepada **Ketua Program Studi** (*cq Administrator simadu*) untuk aktivasi. Password hanya diminta satu kali, setelah itu mahasiswa dapat mengubah password sesuai kehendak sendiri.
- Akses melalui web browser **Mozilla Firefox**

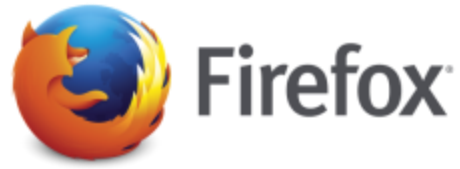

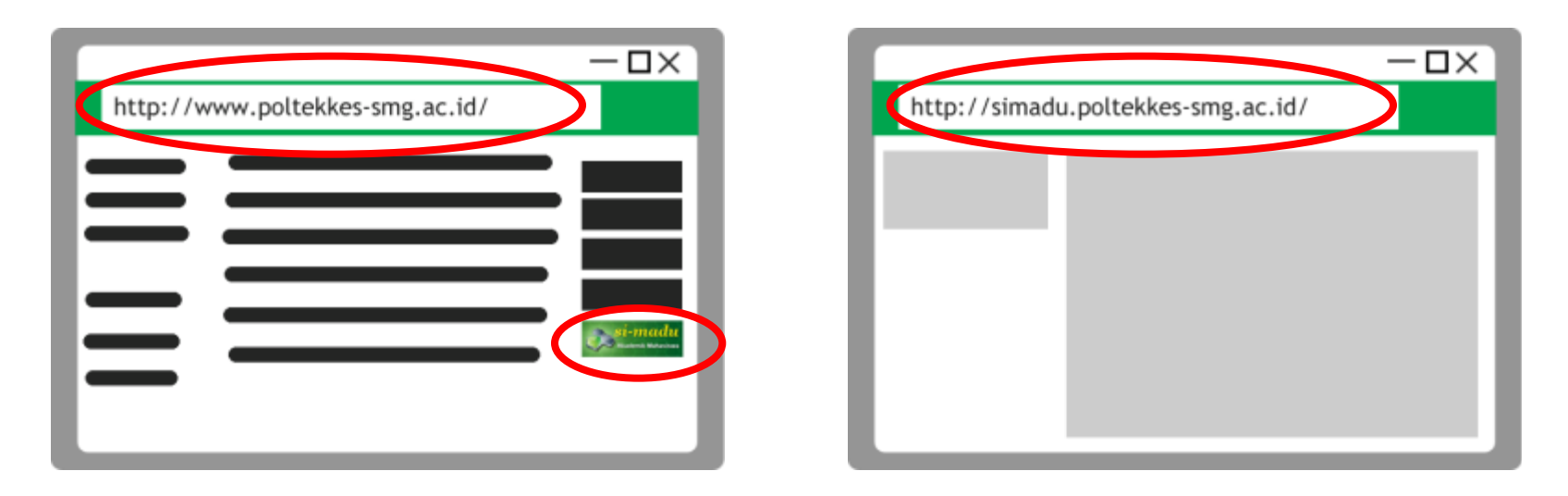

• Setelah mahasiswa mendapatkan password untuk login,

buka website utama poltekkes [\(www.poltekkes-smg.ac.id](http://www.poltekkes-smg.ac.id/))

dan selanjutnya klik banner Si-Madu (Akademik Mahasiswa)

seperti gambar ini **di sebelah kanan atau** 

langsung akses [simadu.poltekkes-smg.ac.id](http://simadu.poltekkes-smg.ac.id/)

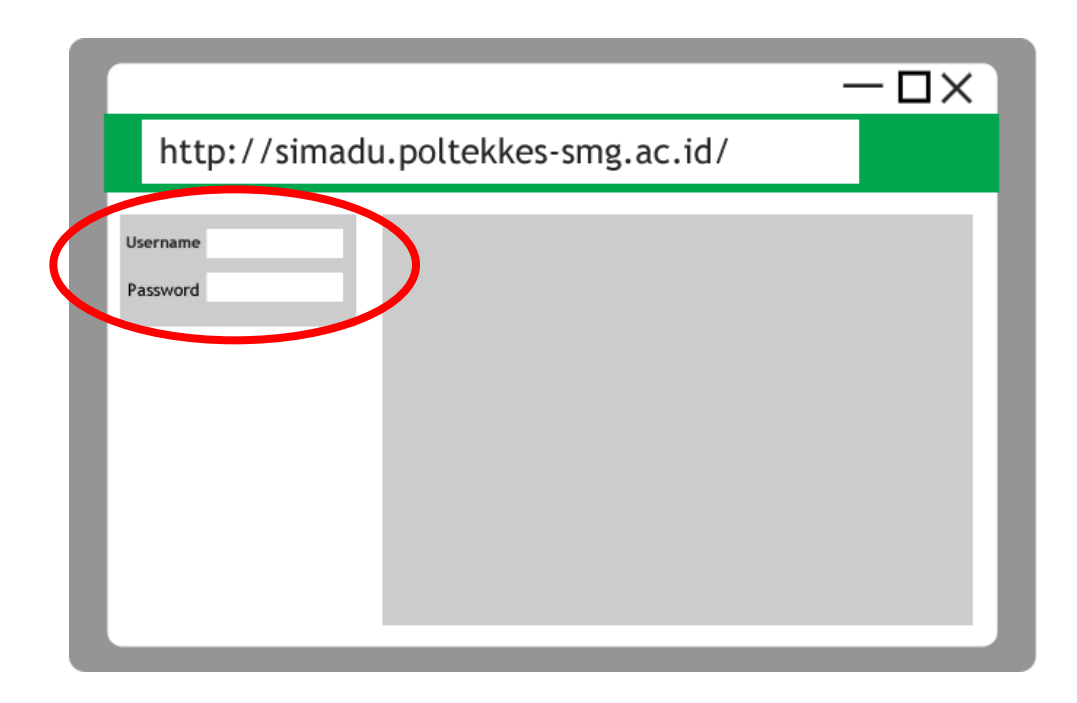

• Masukkan **NIM** (Nomor Induk Mahasiswa) sebagai Username dan **password** yang telah didapat untuk login

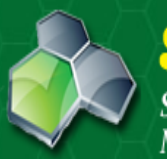

### si-madu

Sistem Informasi<br>Manajemen Akademik Terpadu

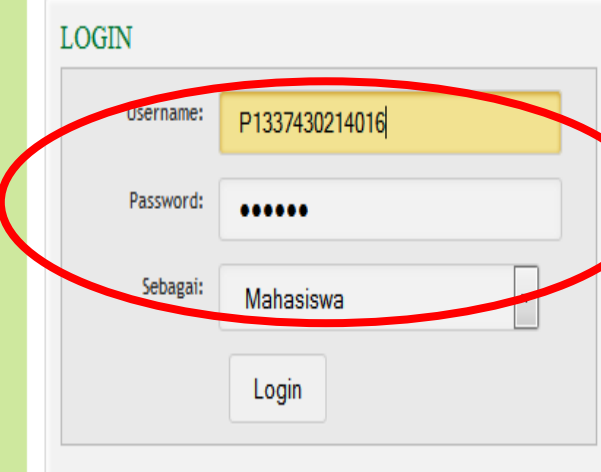

#### PENGUMUMAN

#### **UPDATE DATA MHS - 08/10/2012 14:09:05**

Kepada Mahasiswa Aktif T.A. 2012/2013, harap melengkapi/mengkoreksi data Personal Information mahasiswa di menu setting, Terima kasih....

#### UPLOAD FOTO - 22/10/2012 14:57:10

Bagi mahasiswa bisa update data pribadi (foto). Foto background merah, menggunakan jas almamater...

#### KELENGKAPAN DATA PERSONAL - 22/01/2014 14:11:19

Kepada seluruh mahasiswa diharuskan mengisi field data personal yang pertama kali muncul pada waktu membuka simadu. Data anda akan kami gunakan untuk pengisian pelaporan Pangkalan Data Pendidikan Ting...

#### DOWNLOAD MATERI KULIAH - 09/08/2015 17:23:02

Mahasiswa kini dapat mendownload materi dari dosen di menu Akademik -> Download Materi Kuliah. Kepada dosen diharapkan pro aktif mengunggah materi perkuliahan di menu Dokumen yang disediakan. Terimaka...

#### LAPORAN PDPT DIKTI BERBASIS SI-MADU - 13/08/2015 15:48:00

Diberitahukan kepada seluruh mahasiswa bahwa mulai tahun ajaran 2014 genap laporan data mahasiswa Poltekkes Semarang ke Pangkalan Data Pendidikan Tinggi (Kemndikbud) akan menggunakan data base dari Si...

developed by dinustech

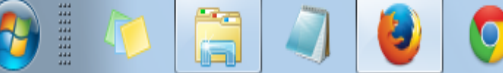

Copyright 2012 Politeknik Kesehatan Kemenkes Semarang

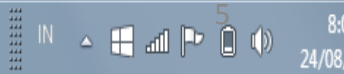

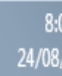

• Setelah masuk, mahasiswa dapat membuka jumlah tagihan yang harus dibayarkan untuk proses her-registrasi

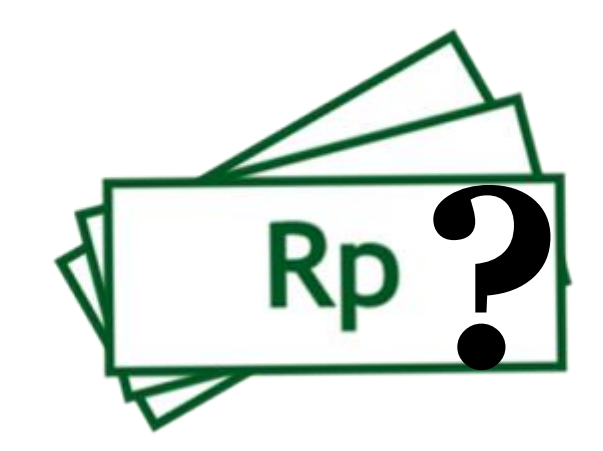

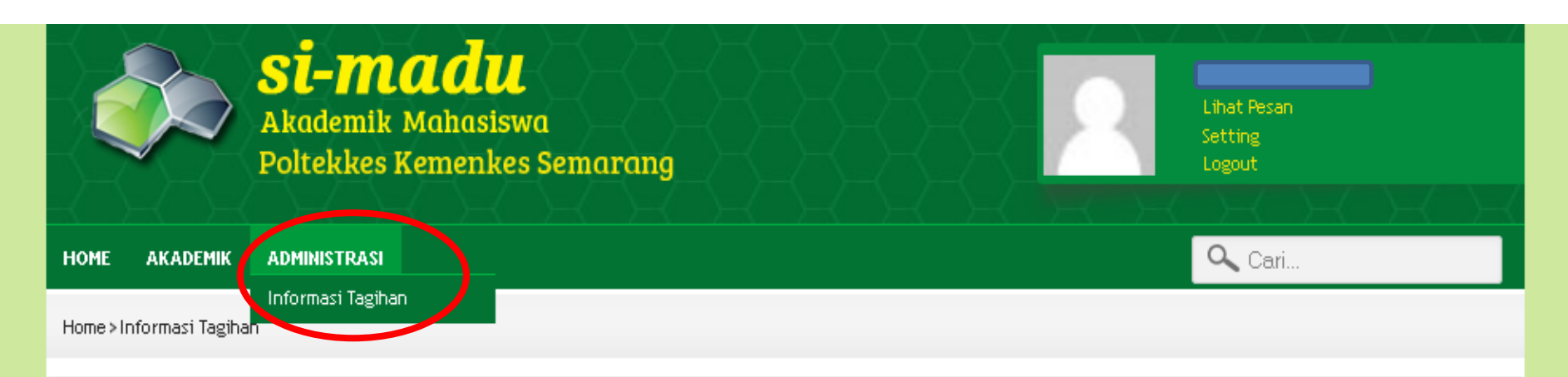

### **Info Tagihan**

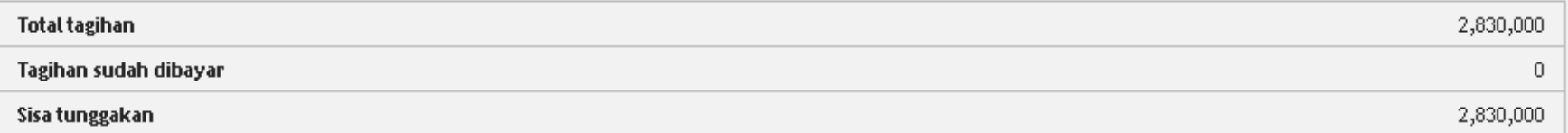

#### DETAIL DAN RIWAYAT TAGIHAN

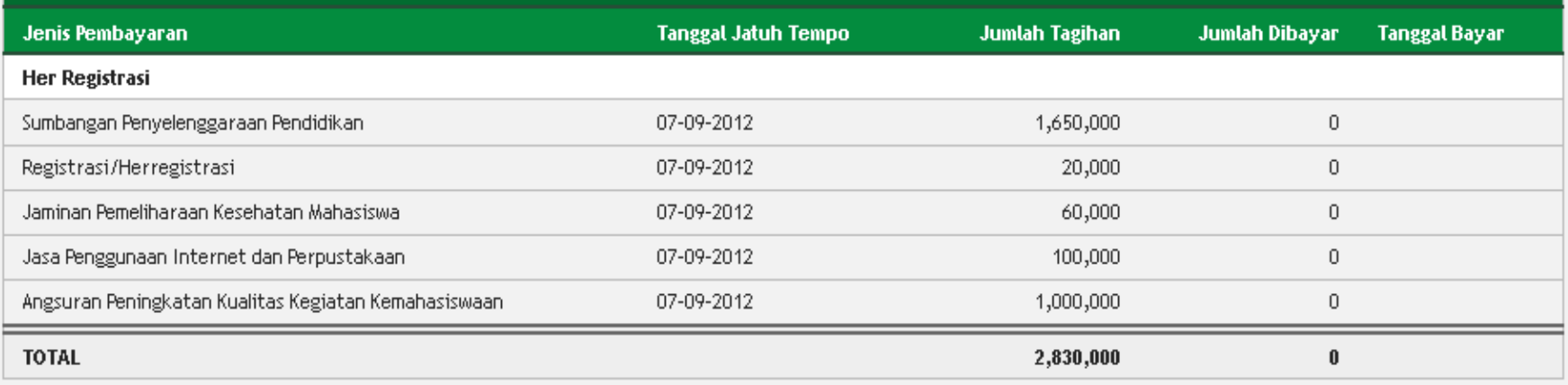

─

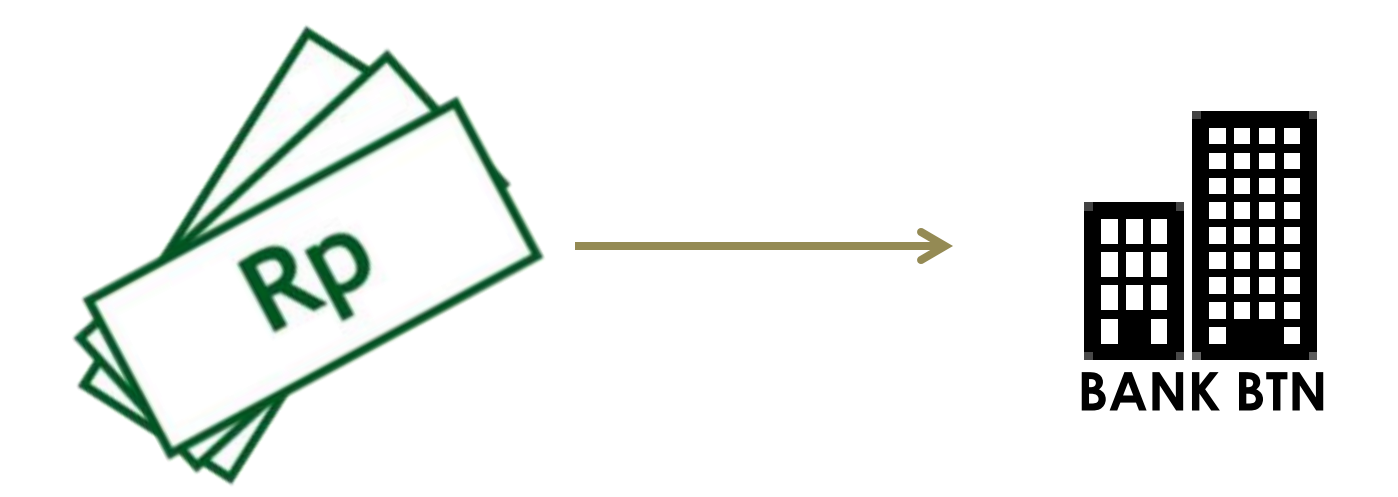

• Selanjutnya mahasiswa melakukan pembayaran di bank BTN sesuai jumlah tagihan yang tertera pada sistem SI-Madu. *Mahasiswa tidak perlu menunjukkan nomor rekening Poltekkes*. Cukup disebutkan nama, NIM dan Prodi mahasiswa.

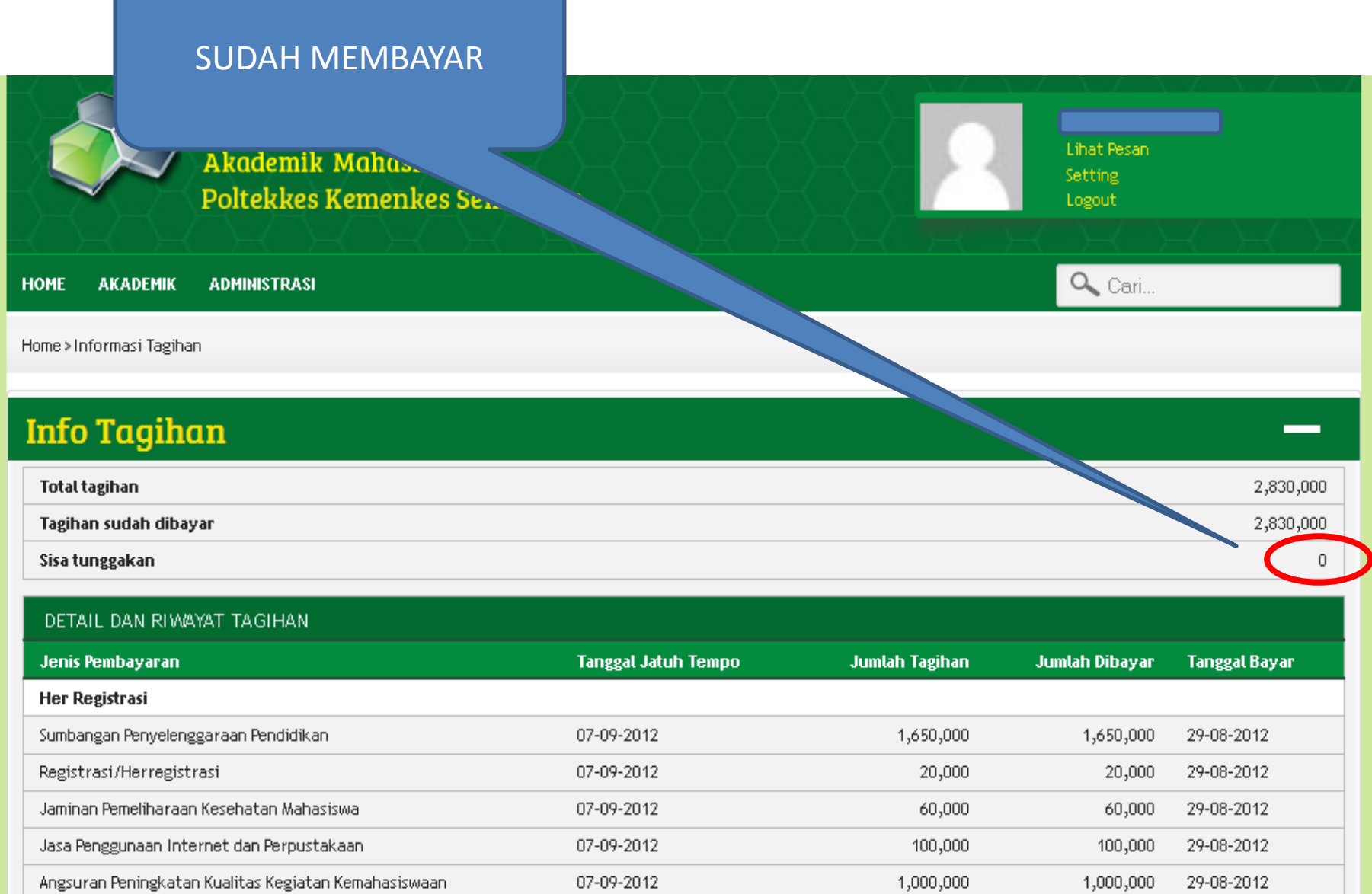

2,830,000

2,830,000

• Setelah melakukan pembayaran, mahasiswa membuka kembali sistem SI-Madu untuk melakukan pencetakan Kartu Rencana Studi (KRS).

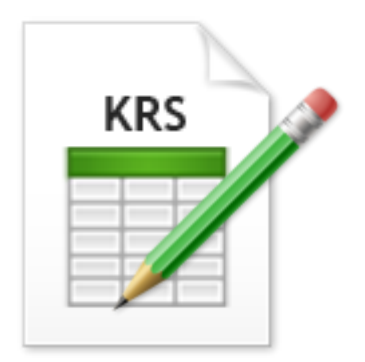

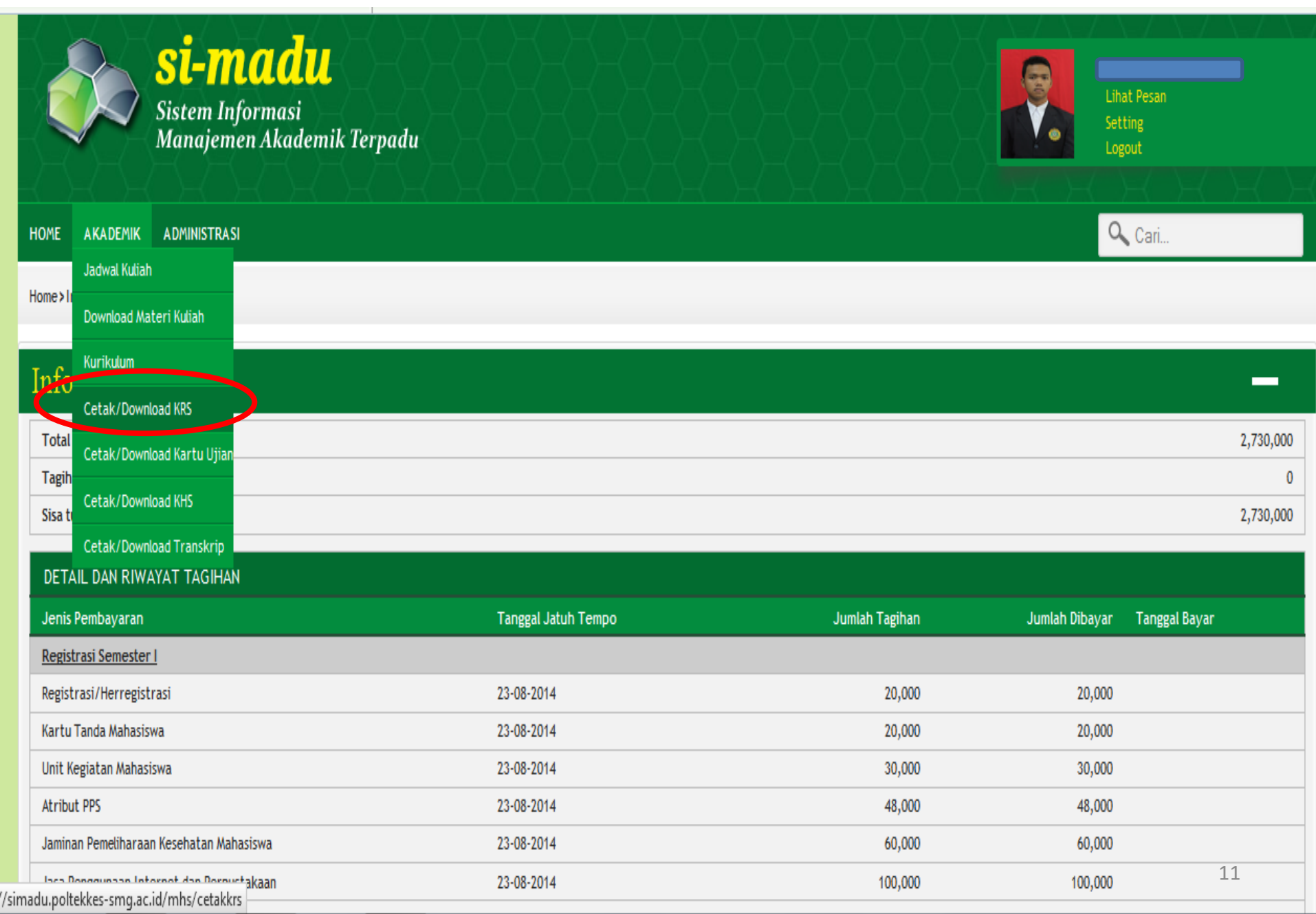

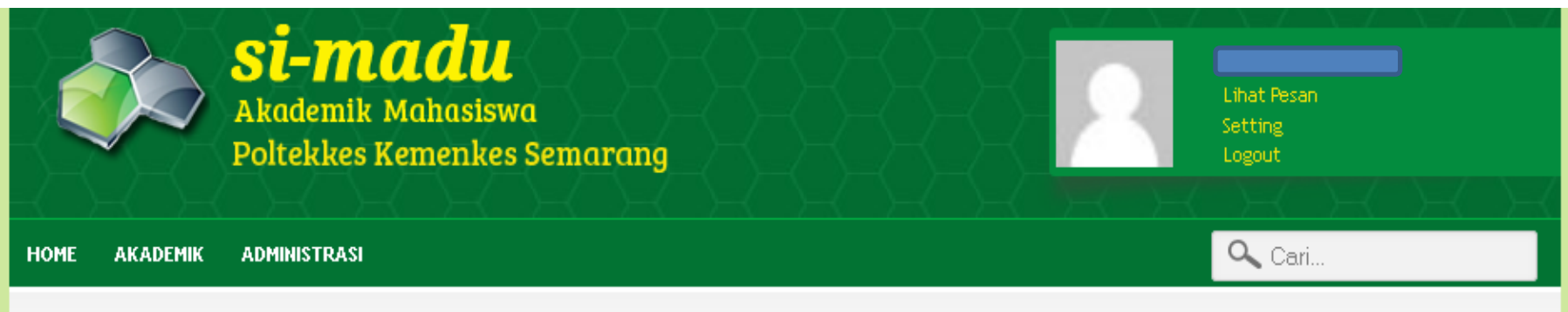

Home > Cetak KRS

Anda tidak dapat mencetak KRS, masih ada tagihan yang harus dibayar. Atau data pembayaran belum tervalidasi.

> *Tampilan yang muncul saat biaya herregistrasi belum lunas atau belum diverifikasi admin simadu pusat*

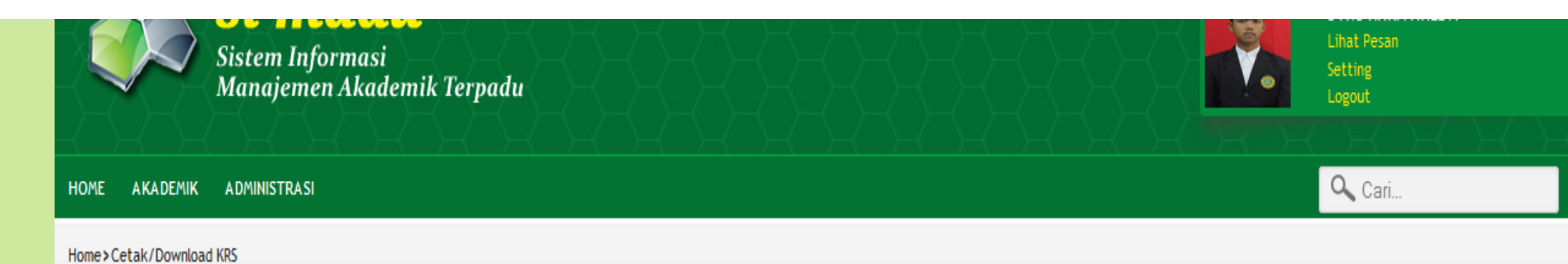

### Cetak KRS

 $\overline{\bigcirc}$ 

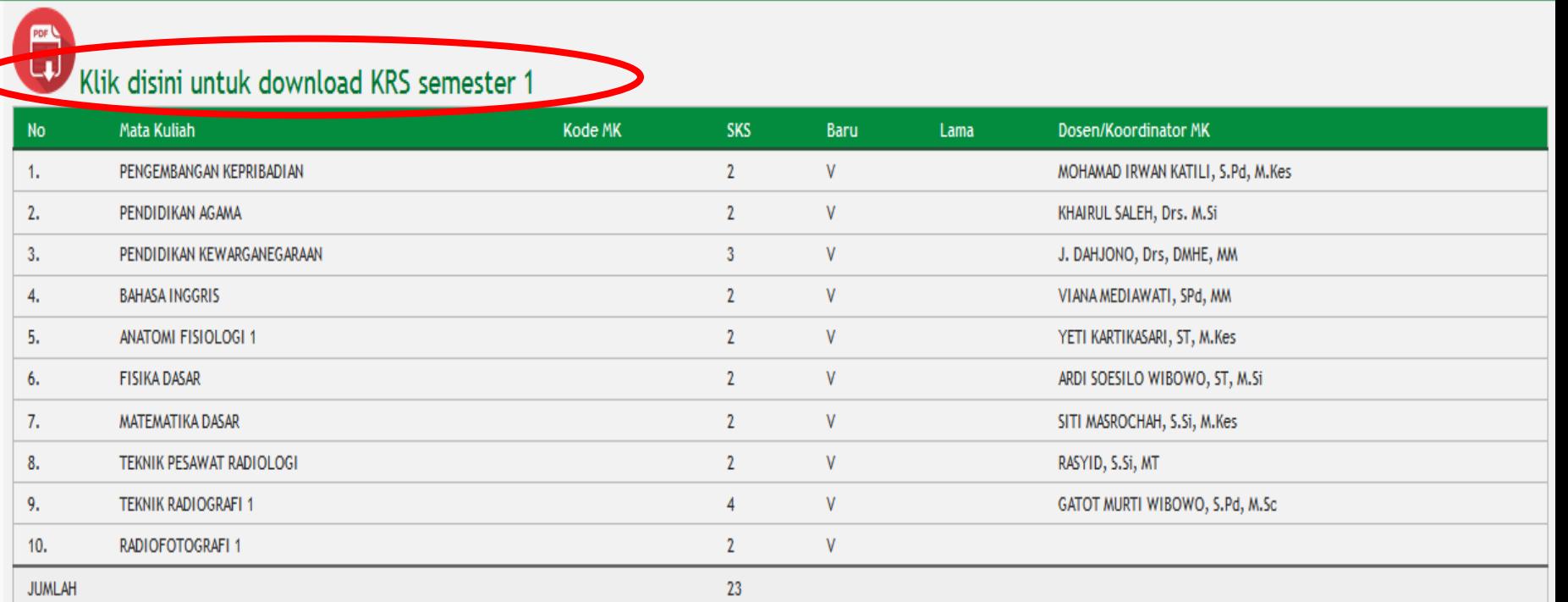

 $\Box$  $\mathbb{Z}$ O  $\Box$  $\bullet$ 

 $\overline{\phantom{a}}$ 

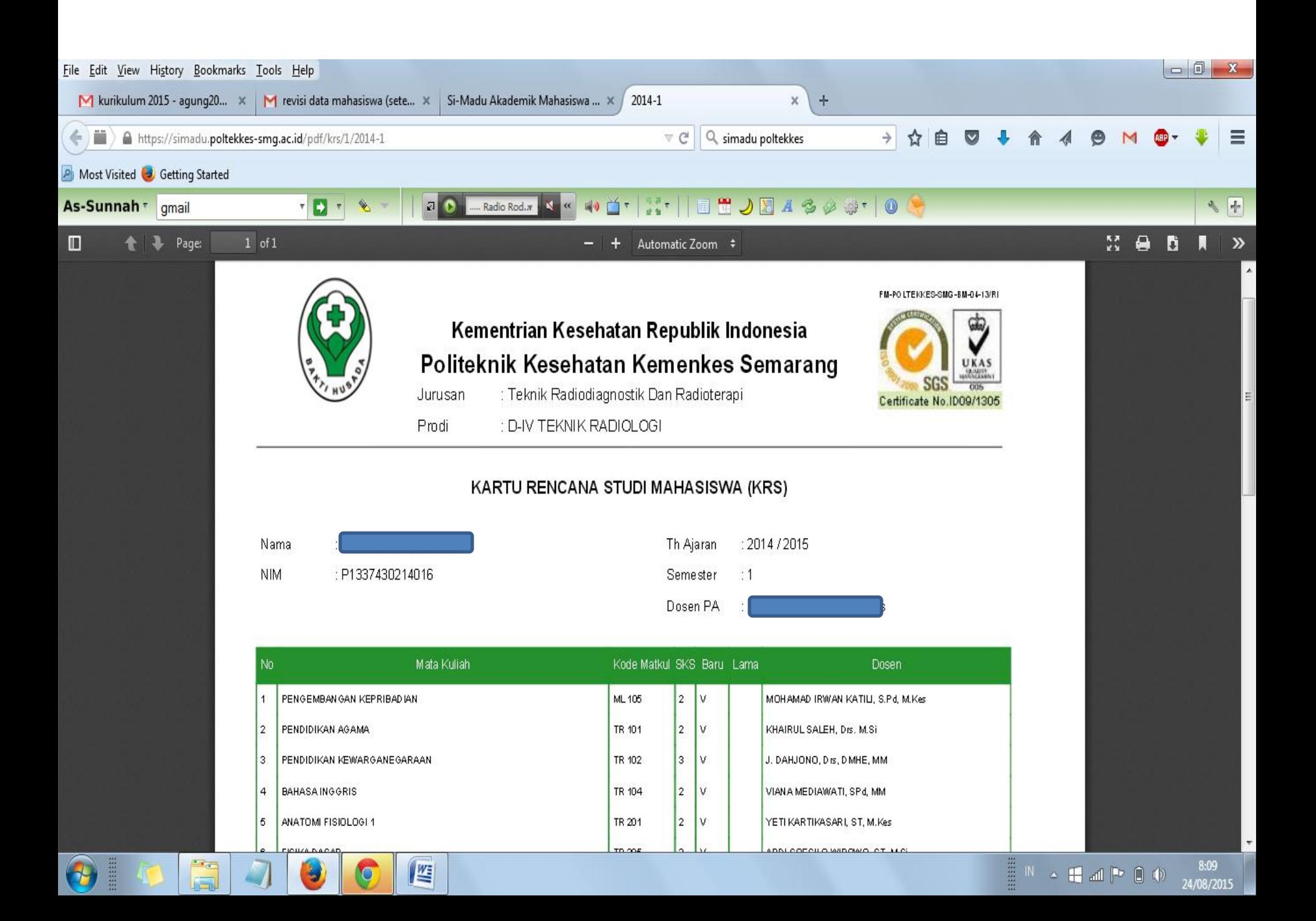

# Cetak KRS

- Lakukan pencetakkan KRS sebanyak rangkap 4
- Mahasiswa menanda tangani KRS
- Lalu meminta tanda tangan dari Dosen Pembimbing Akademik (DPA)

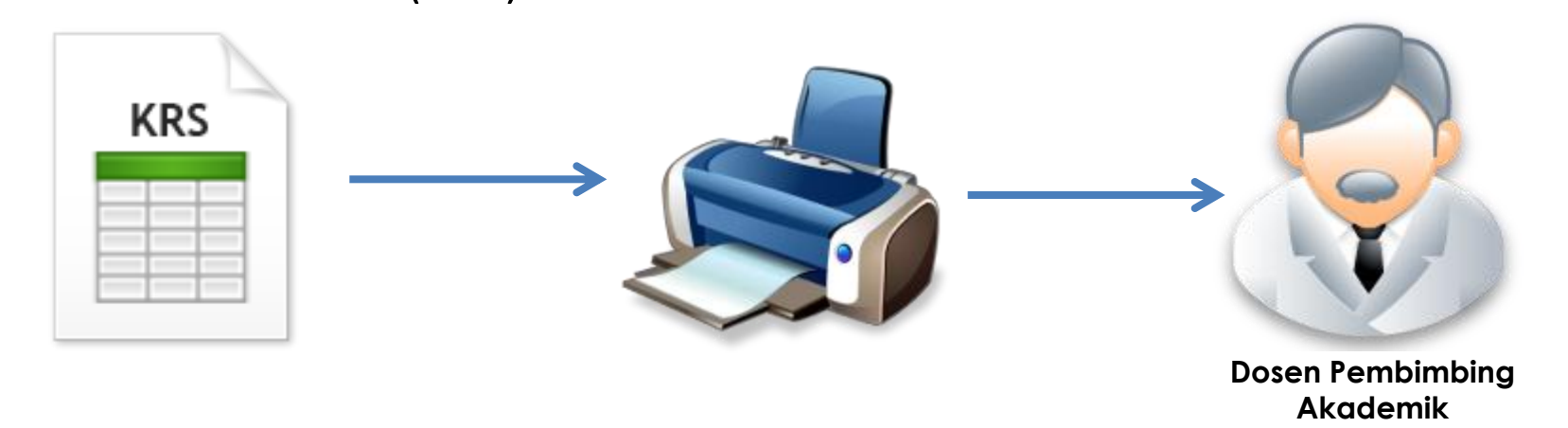

- Setting kertas: A4,
- KRS yg dicetak, dimintakan tanda tangan Dosen PA
- Lembar KRS yang telah ditanda tangani, diserahkan kepada:
- 1. Dosen PA
- 2. ADAK Jurusan
- 3. Sub Bagian ADAK Direktorat (via ADAK Jurusan)
- 4. Arsip mhs ybs

Mahasiswa dinyatakan selesai herregistrasi bila telah melakukan prosedur di atas.

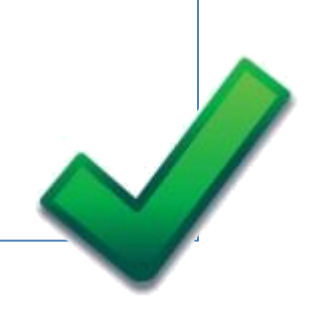

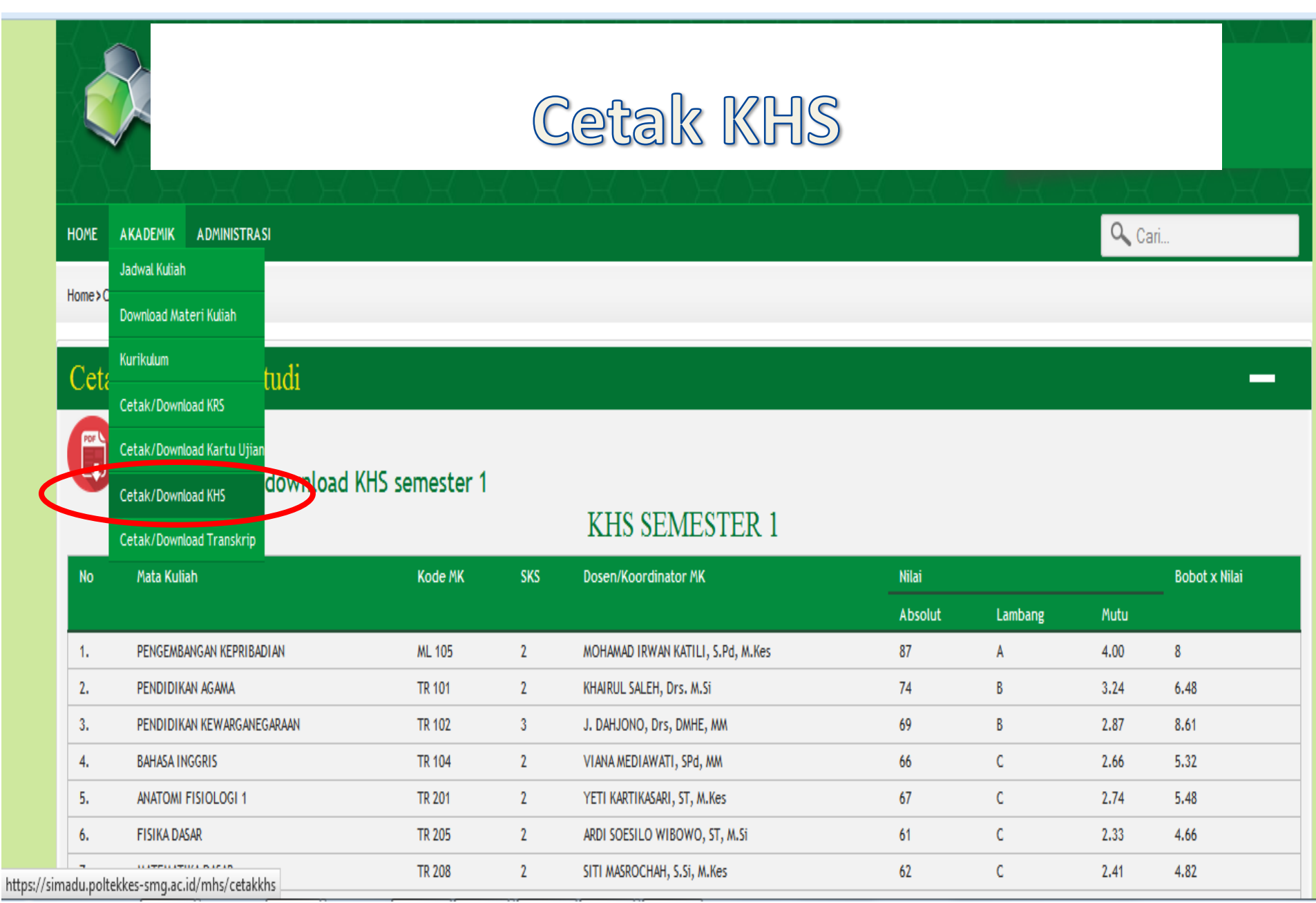

# Cetak KHS

- Masuk ke menu akademik
- Pilih menu KHS
- Print KHS
- Setting kertas: A4
- *KHS resmi adalah yang dikeluarkan pihak ADAK Jurusan*
- Menu lain: cetak kartu ujian, transkrip akademik, **unduh materi kuliah**

### http://jtrr.poltekkes-smg.ac.id/

## Jurusan Teknik Radiodiagnostik dan Radioterapi

Politeknik Kesehatan Kemenkes Semarang

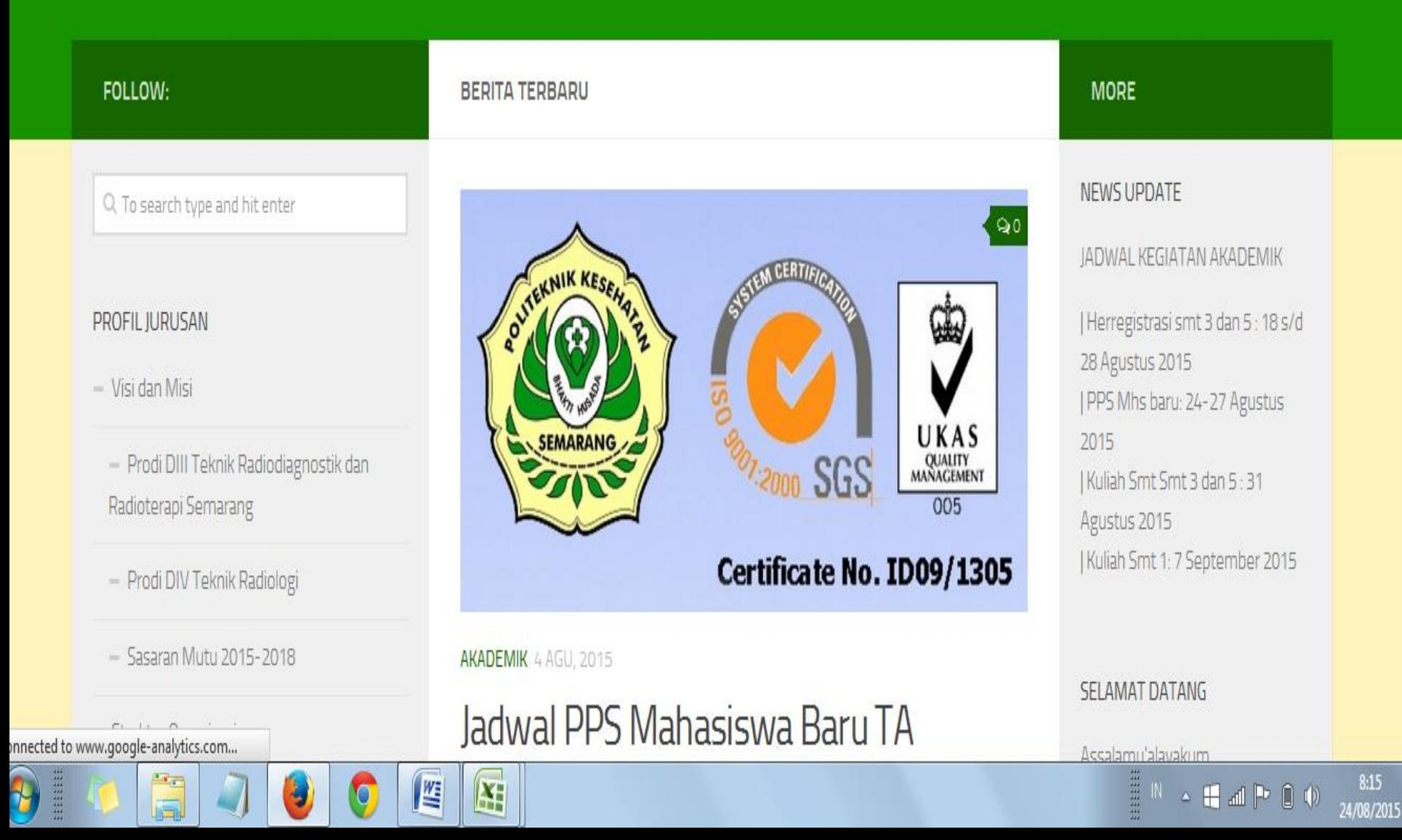

# Jurnal internasional online

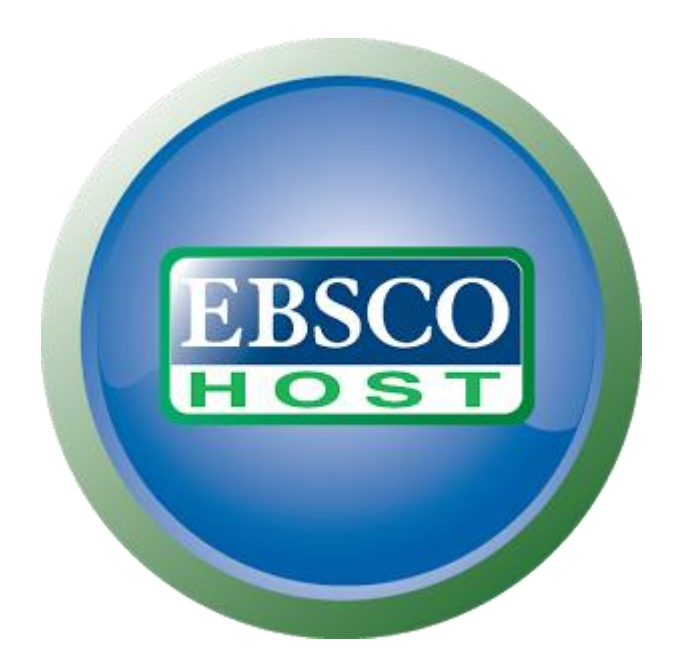

[\(http://search.ebscohost.com/](http://search.ebscohost.com/)) Username: poltekes Password: semarang

Selain jurnal ebsco, mahasiswa dan dosen juga dapat mencari referensi radiografi dan imejing terkini melalui situs-situs jurnal:

- 1. http://pubs.rsna.org/journal/radiographics
- 2. http://pubs.rsna.org/journal/radiology
- 3. http://www.ajronline.org/

Mahasiswa dan dosen juga dapat memanfaatkan pembelajaran online melalui web-web radiologi seperti:

- 1. https://www.imaios.com/en/e-Anatomy untuk pembelajaran anatomi radiologi,
- 2. http://www.unmc.edu/dissection/radiology/ untuk pembelajaran anatomi radiologi,
- 3. https://www.imaios.com/en/e-Cases untuk pembelajaran kasus radiologi klinis,
- 4. http://www.upstate.edu/radiology/education/rsna/index.php untuk pembelajaran fisika radiasi.
- 5. http://www.sprawls.org/resources/ untuk pembelajaran fisika pencitraan medis.
- 6. http://www.ctisus.com/ untuk pembelajaran CT scan,
- 7. https://www.imaios.com/en/e-Courses/e-MRI untuk pembelajaran MRI.

### http://jtrr.poltekkes-smg.ac.id/?p=140